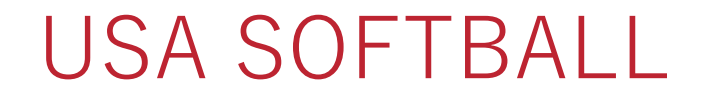

### HOW TO RE-ORDER TEAM ID CARDS

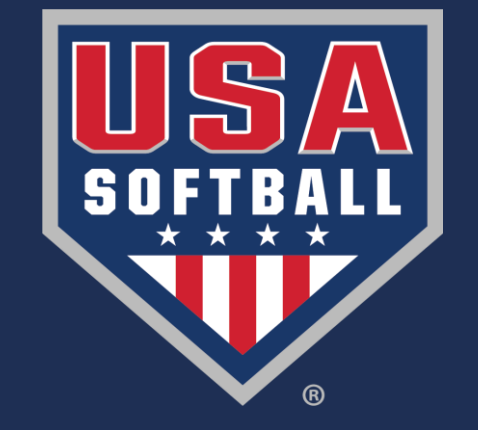

## Access the Team Page from your Homeplate Page

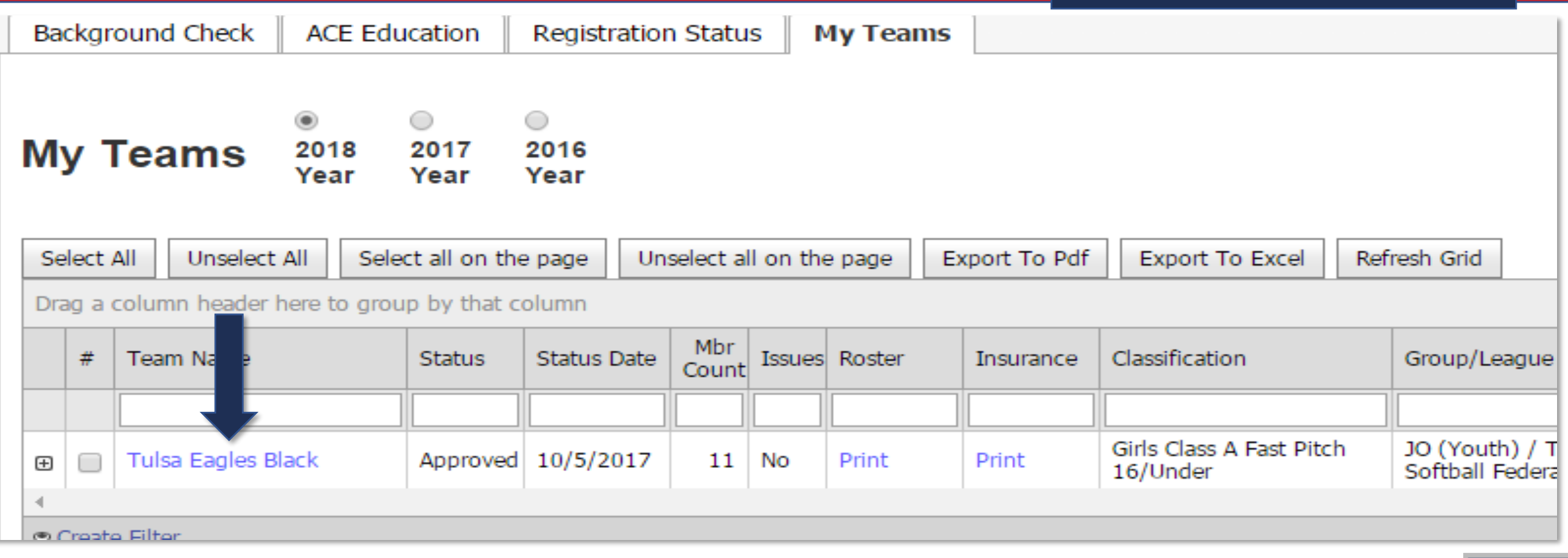

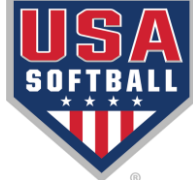

From your team page, access the first drop-down menu and select the option "Card Reprint Order (Approved Members)." Once you have selected the correct item, click the green button that says "Go"

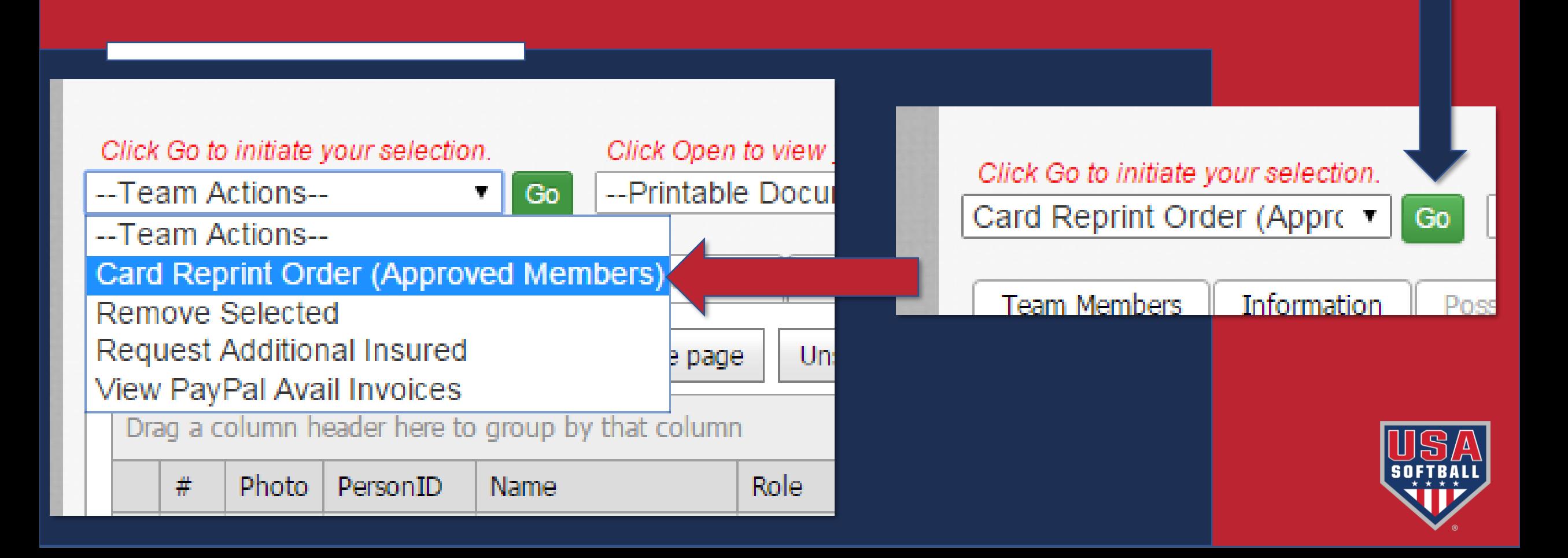

#### **Card Reprint Process for Tulsa Eagles Black (163065)**

Individual Reg Card Re-Order Instructions

Card Re-Print Prcocess Summarized: Please Print this Section to Use During the Process

All orders are shipped from Oklahoma City, OK. Please allow at least 10 business days for your package to arrive.

Only members that are currently on your team and/or league in an approved status will be available to you for the card re-print process.

Once you have printed the instructions, click the 'Individual Reg Card Re-Cruer ab above and enter information such as the first name, last name or Member ID in the pre-filter to find your members. The members shown in the grid are limited to those that were on the team or league you entered the Card Reprint Process from. After entering information in the pre-filter, click Load Grid to see the members you can reprint.

In the grid below the Pre-Filter, select the members needing a reprint by clicking the box to the left of the Member #. The line should turn gray for the members you have selected.

Click the "Submit Order" button to create your order. Write down your order number(s), as you will need them later.

Once the order is submitted, click the Open Order button to view and print your order.

Your payment options will be displayed next to the Submit Order button

If credit card payment is offered or required, go to the orders page to finalize and submit credit card payment.

Click Here or you can click on the Orders/Invoices link in the black bar at the top of the page. Locate your order, click the box to the left of the order number and click the Finalize Order w/Credit Card button to enter your credit card information.

If invoice payment is offered or required you can print your order and mail it in with your payment. Your local association will review your order and finalize it so the cards can be printed. NOTE: Payment by check will delay your order as this requires manual processing.

Cards will be printed within two business days after the order has been marked paid.

You can check the status of your order by returning to the Orders page. Filter by using your order number. Once filtered you will be able to expand the record to view details about your order.

**The next screen gives instructions on how to place Reprint Orders.** 

**Select the tab that says "Individual Reg Card Re-Order"** 

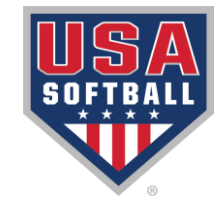

# **Select the blue "Load Grid" button**

**Card Reprint Process for Tulsa Eagles Black (163065)** 

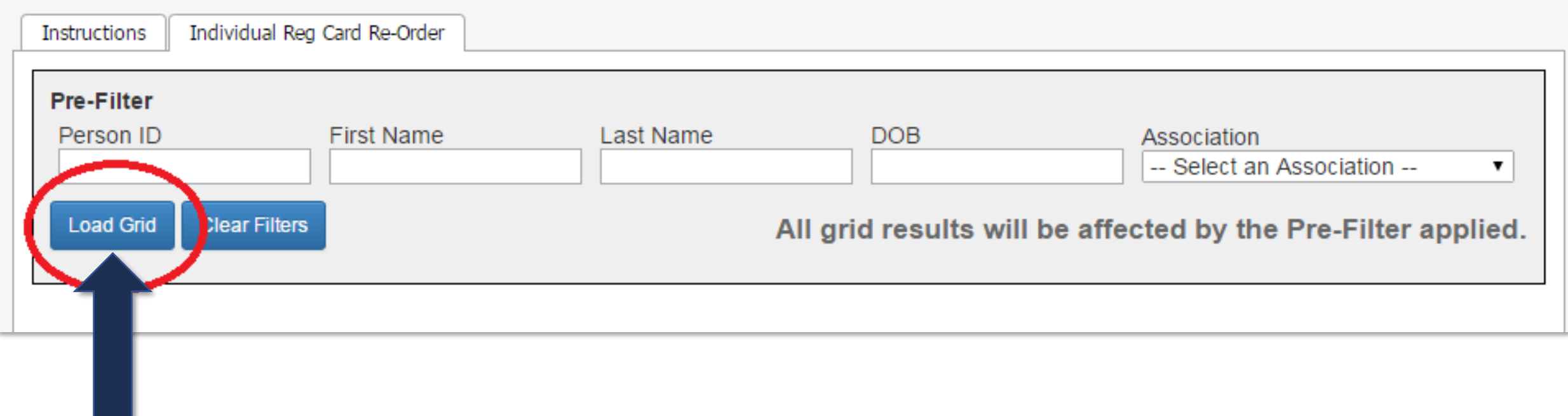

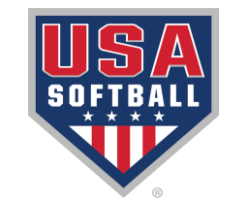

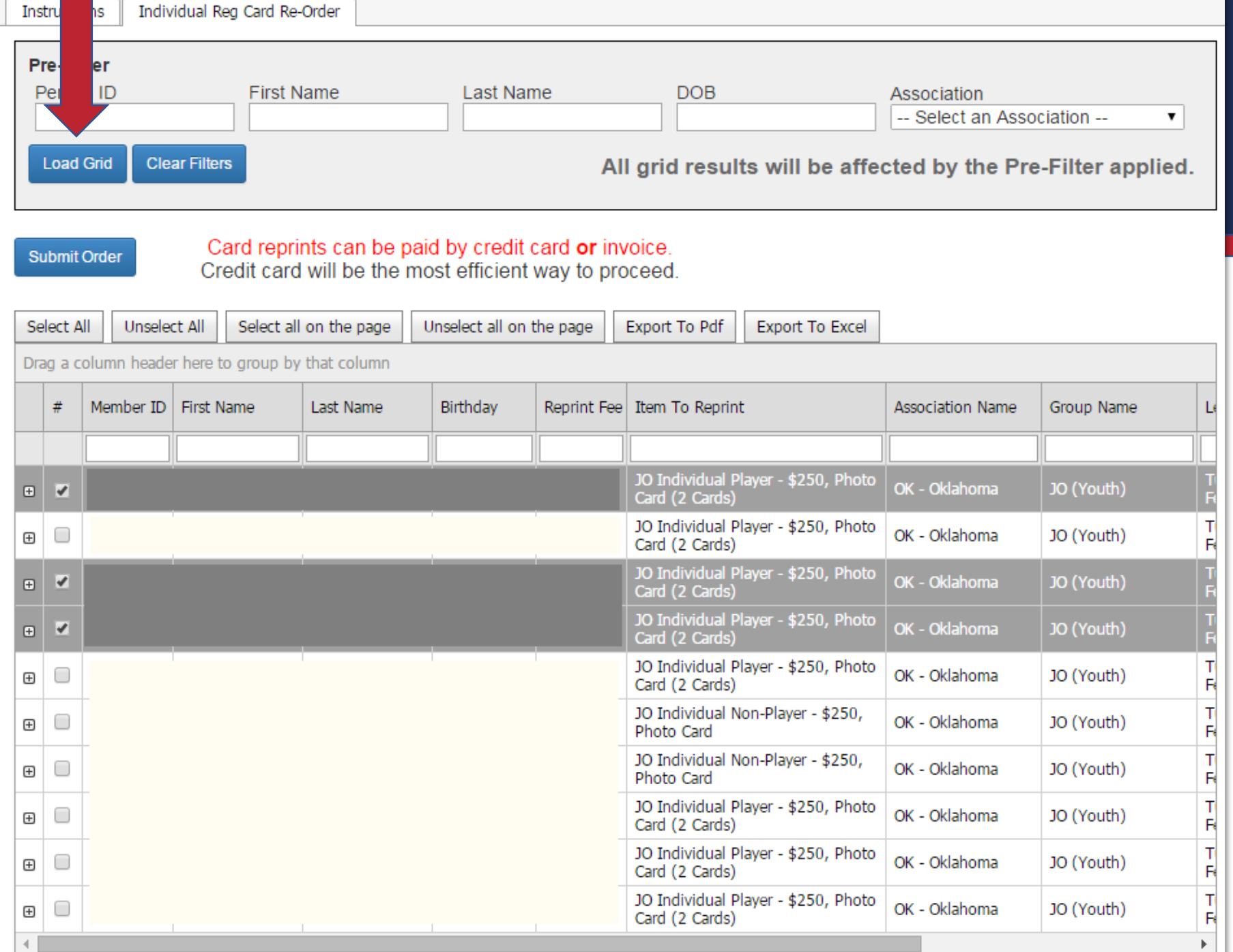

ka.

Select the blue "Load Grid" Button to load all approved Members

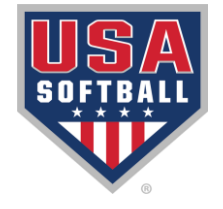

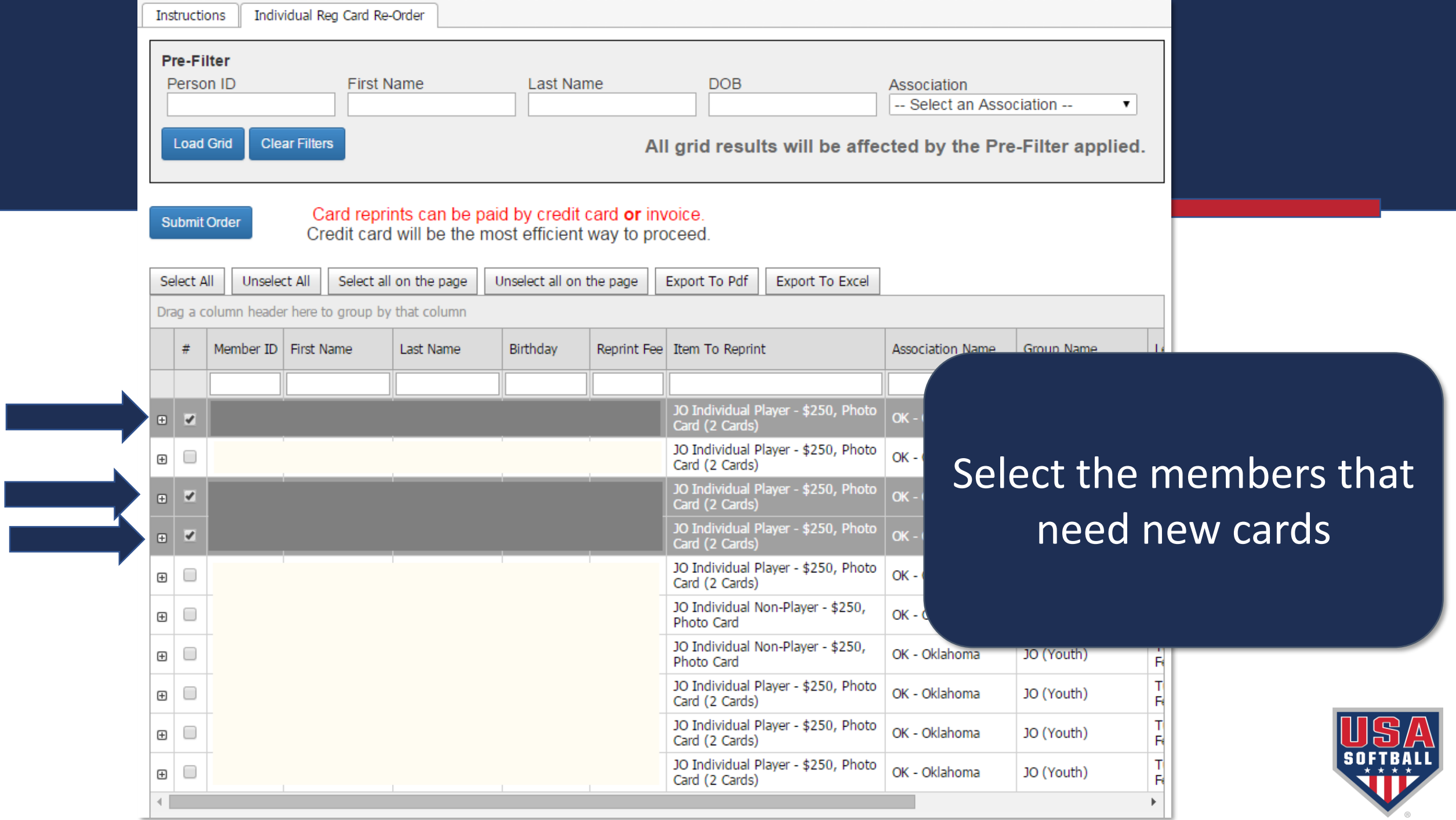

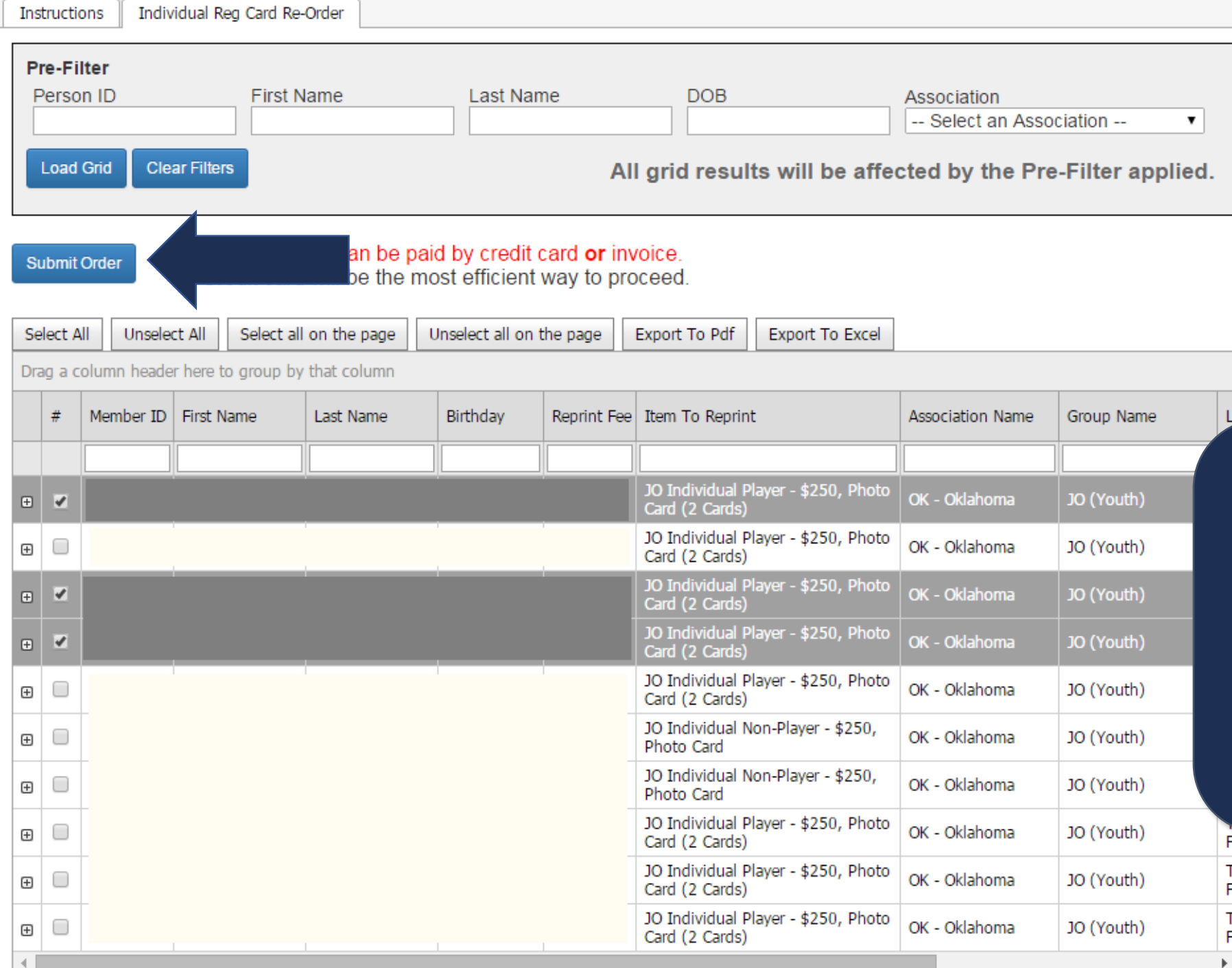

Once you have selected all members that need to re-order cards, click the blue button that says "Submit Order"

Upon selecting the "Submit Order" button, you can then follow the remaining prompts on your screen to submit payment and finalize your order.

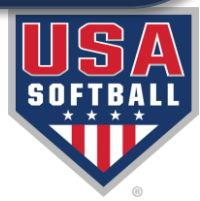

# **Common Issues when opening printable documents:**

Please note that only the Team Administrator has access to the team page and access to submit ID card reprints. If you are not the listed team administrator for the team, you will not have access to submit an ID card reprint order.

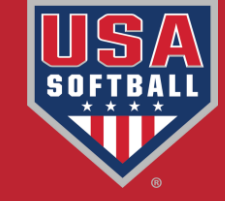

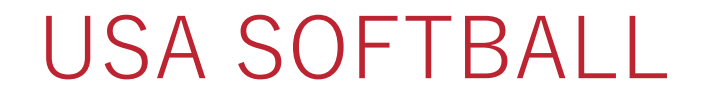

### HOW TO RE-ORDER TEAM ID CARDS

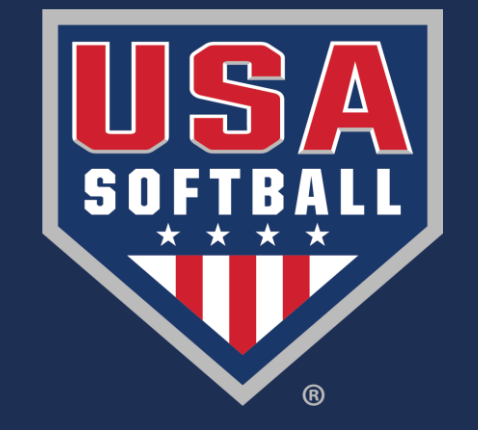